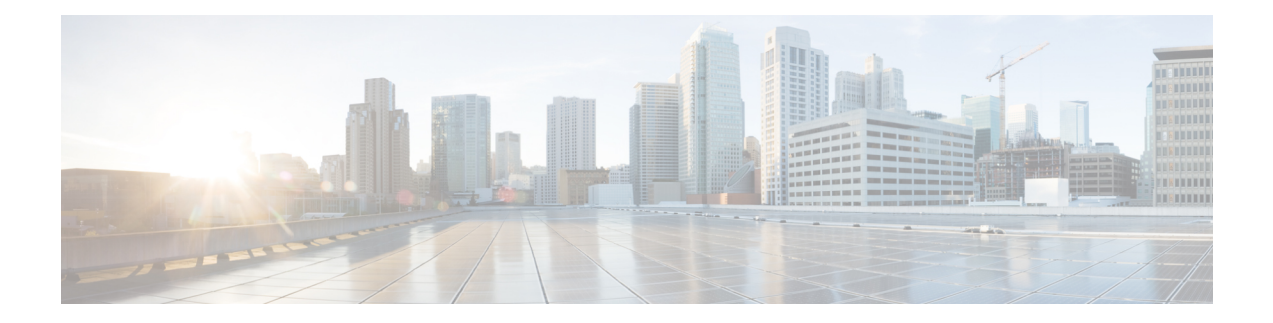

# **Configuring IPv4**

This chapter describes how to configure Internet Protocol version 4 (IPv4), which includes addressing, Address Resolution Protocol (ARP), and Internet Control Message Protocol (ICMP), on the Cisco NX-OS device.

This chapter includes the following sections:

- [About](#page-0-0) IPv4, on page 1
- [Virtualization](#page-7-0) Support for IPv4, on page 8
- [Prerequisites](#page-7-1) for IPv4, on page 8
- Guidelines and [Limitations](#page-7-2) for IPv4, on page 8
- Default [Settings,](#page-7-3) on page 8
- [Configuring](#page-7-4) IPv4, on page 8
- Verifying the IPv4 [Configuration,](#page-25-0) on page 26
- Additional [References,](#page-26-0) on page 27

# <span id="page-0-0"></span>**About IPv4**

You can configure IP on the device to assign IP addresses to network interfaces. When you assign IP addresses, you enable the interfaces and allow communication with the hosts on those interfaces.

You can configure an IP address as primary or secondary on a device. An interface can have one primary IP address and multiple secondary addresses. All networking devices on an interface should share the same primary IP address because the packets that are generated by the device always use the primary IPv4 address. Each IPv4 packet is based on the information from a source or destination IP address. For more information, see the Multiple IPv4 [Addresses](#page-1-0) section.

You can use a subnet to mask the IP addresses. A mask is used to determine what subnet an IP address belongs to. An IP address contains the network address and the host address. A mask identifies the bits that denote the network number in an IP address. When you use the mask to subnet a network, the mask is then referred to as a subnet mask. Subnet masks are 32-bit values that allow the recipient of IP packets to distinguish the network ID portion of the IP address from the host ID portion of the IP address.

The IP feature is responsible for handling IPv4 packets that terminate in the supervisor module, as well as forwarding of IPv4 packets, which includes IPv4 unicast/multicast route lookup and software access control list (ACL) forwarding. The IP feature also manages the network interface IP address configuration, duplicate address checks, static routes, and packet send/receive interface for IP clients.

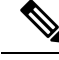

**Note**

As Nexus behavior is to drop packets destined to null0 interface, if an IPv4 or IPv6 packet is sent to a null0 interface, Cisco Nexus 3000 switches will not respond with an ICMP or ICMPv6 packet.

### <span id="page-1-0"></span>**Multiple IPv4 Addresses**

Cisco NX-OSsupports multiple IPaddresses per interface. You can specify an unlimited number ofsecondary addresses for a variety of situations. The most common are as follows:

- When there are not enough host IP addresses for a particular network interface. For example, if your subnetting allows up to 254 hosts per logical subnet, but on one physical subnet you must have 300 host addresses, then you can use secondary IP addresses on the routers or access servers to allow you to have two logical subnets that use one physical subnet.
- Two subnets of a single network might otherwise be separated by another network. You can create a single network from subnets that are physically separated by another network by using a secondary address. In these instances, the first network is extended, or layered on top of the second network. A subnet cannot appear on more than one active interface of the router at a time.

If any device on a network segment uses a secondary IPv4 address, all other devices on that same network interface must also use a secondary address from the same network or subnet. The inconsistent use of secondary addresses on a network segment can quickly cause routing loops. **Note**

### **LPM Routing Modes**

By default, Cisco NX-OS programs routes in a hierarchical fashion to allow for the longest prefix match (LPM) on the device. However, you can configure the device for different routing modes to support more LPM route entries.

The following tables list the LPM routing modes that are supported on Cisco Nexus 9000 Series switches.

| <b>LPM Routing Mode</b>        | <b>CLI Command</b>                            |
|--------------------------------|-----------------------------------------------|
| Default system routing<br>mode |                                               |
| LPM dual-host routing<br>mode  | system routing template-dual-stack-host-scale |
| LPM heavy routing mode         | system routing template-lpm-heavy             |

**Table 1: LPM Routing Modes for Cisco Nexus 9200 Platform Switches**

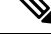

Cisco Nexus 9200 platform switches do not support the **system routing template-lpm-heavy** mode for IPv4 Multicast routes. Make sure to reset LPM's maximum limit to 0. **Note**

#### **Table 2: LPM Routing Modes for Cisco Nexus 9300 Platform Switches**

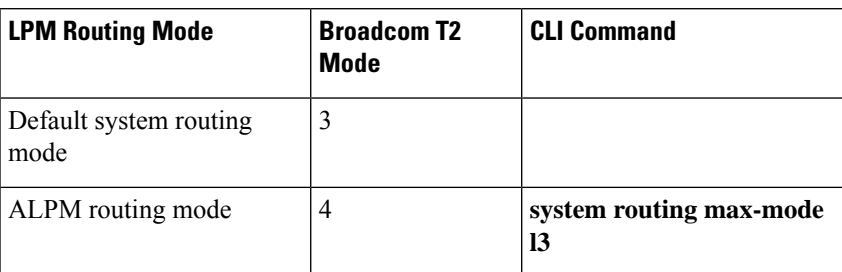

**Table 3: LPM Routing Modes for Cisco Nexus 9300-EX/FX/FX2/FX3/GX Platform Switches**

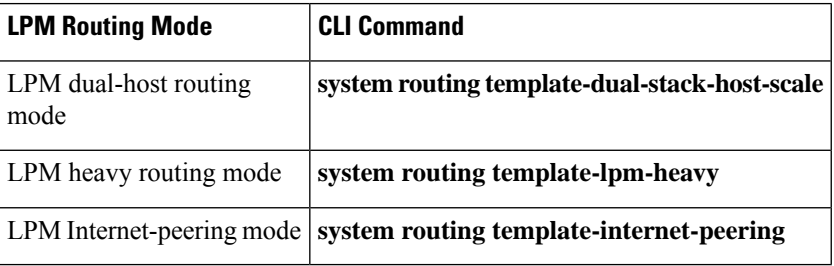

#### **Table 4: LPM Routing Modes for Cisco Nexus 9500 Platform Switches with 9700-EX and 9700-FX Line Cards**

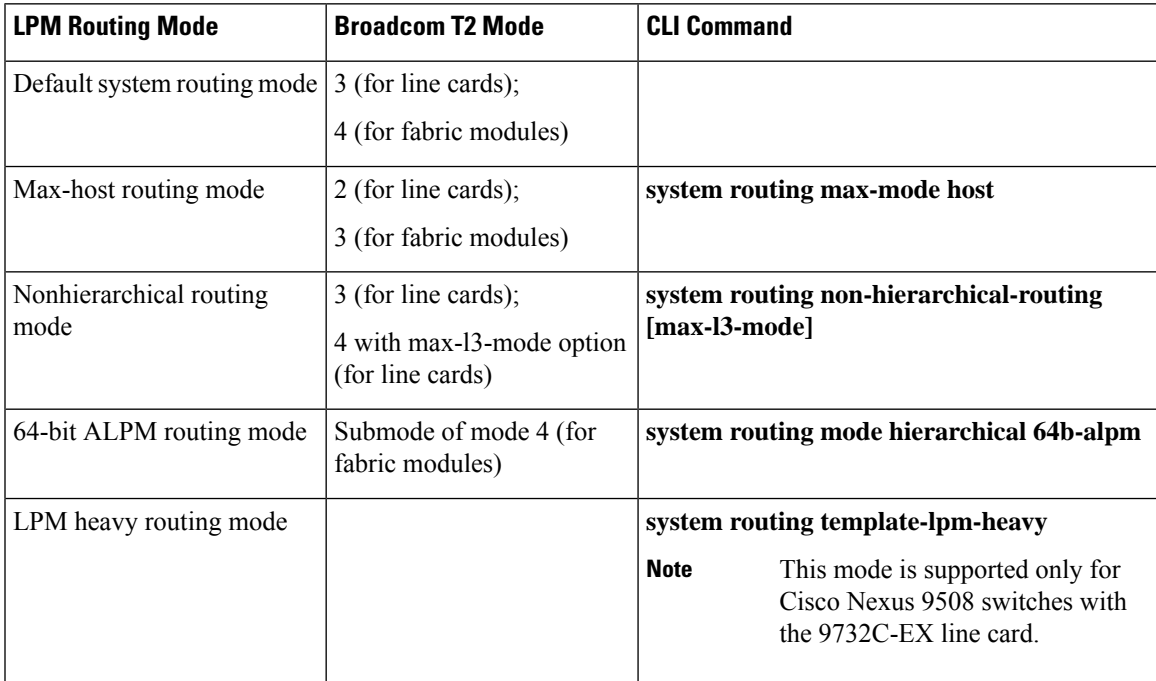

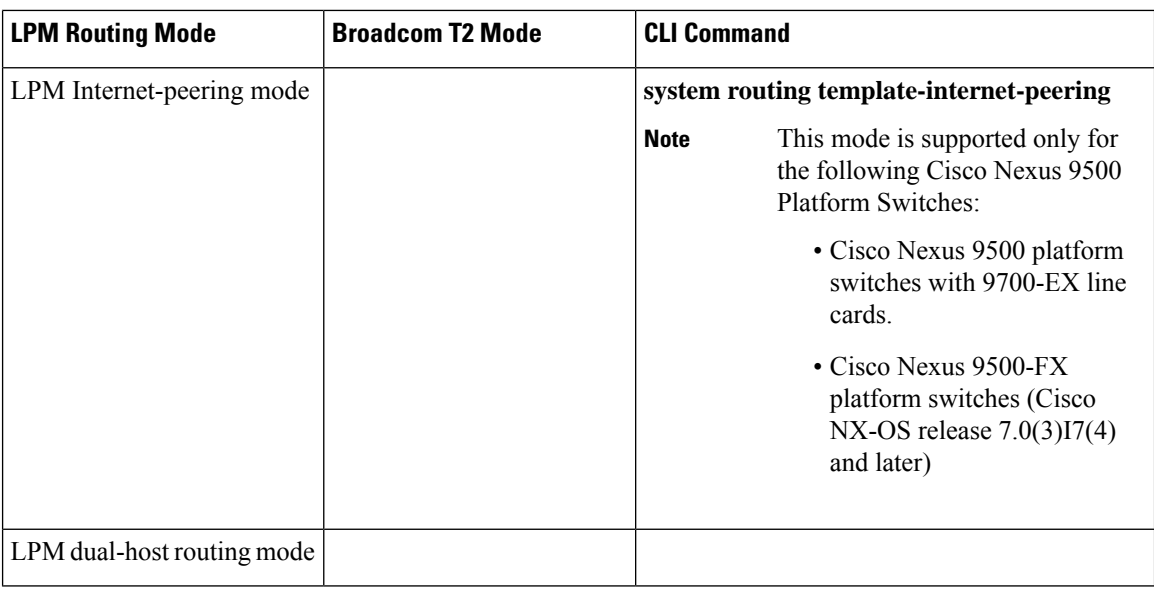

### **Host to LPM Spillover**

Beginning with Cisco NX-OS Release 7.0(3)I5(1), host routes can be stored in the LPM table in order to achieve a larger host scale. In ALPM mode, the switch allows fewer host routes. If you add more host routes than the supported scale, the routes that are spilled over from the host table take the space of the LPM routes in the LPM table. The total number of LPM routes allowed in that mode is reduced by the number of host routes stored. This feature is supported on Cisco Nexus 9300 and 9500 platform switches.

In the default system routing mode, Cisco Nexus 9300 platform switches are configured for higher host scale and fewer LPM routes, and the LPM space can be used to store more host routes. For Cisco Nexus 9500 platform switches, only the default system routing and nonhierarchical routing modes support this feature on line cards. Fabric modules do not support this feature.

### **Address Resolution Protocol**

Networking devices and Layer 3 switches use Address Resolution Protocol (ARP) to map IP (network layer) addresses to (Media Access Control [MAC]-layer) addresses to enable IP packets to be sent across networks. Before a device sends a packet to another device, it looks in its own ARP cache to see if there is a MAC address and corresponding IP address for the destination device. If there is no entry, the source device sends a broadcast message to every device on the network.

Each device compares the IP address to its own. Only the device with the matching IP address replies to the device that sends the data with a packet that contains the MAC address for the device. The source device adds the destination device MAC address to its ARP table for future reference, creates a data-link header and trailer that encapsulates the packet, and proceeds to transfer the data. The following figure shows the ARP broadcast and response process.

**Figure 1: ARP Process**

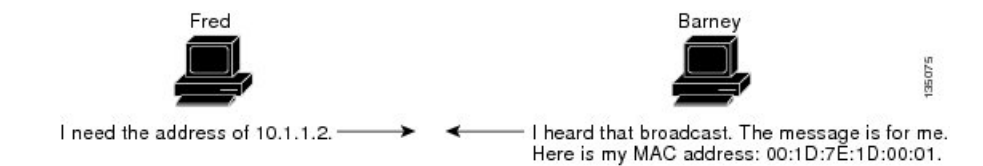

When the destination device lies on a remote network that is beyond another device, the process is the same except that the device that sends the data sends an ARP request for the MAC address of the default gateway. After the address is resolved and the default gateway receives the packet, the default gateway broadcasts the destination IP address over the networks connected to it. The device on the destination device network uses ARP to obtain the MAC address of the destination device and delivers the packet. ARP is enabled by default.

The default system-defined CoPP policy rate limits ARP broadcast packets bound for the supervisor module. The default system-defined CoPP policy prevents an ARP broadcast storm from affecting the control plane traffic but does not affect bridged packets.

### **ARP Caching**

ARP caching minimizes broadcasts and limits wasteful use of network resources. The mapping of IP addresses to MAC addresses occurs at each hop (device) on the network for every packet sent over an internetwork, which may affect network performance.

ARP caching stores network addresses and the associated data-link addresses in the memory for a period of time, which minimizes the use of valuable network resources to broadcast for the same address each time that a packet is sent. You must maintain the cache entries that are set to expire periodically because the information might become outdated. Every device on a network updates its tables as addresses are broadcast.

### **Static and Dynamic Entries in the ARP Cache**

Static routing requires that you manually configure the IP addresses, subnet masks, gateways, and corresponding MAC addresses for each interface of each device. Static routing requires more work to maintain the route table. You must update the table each time you add or change routes.

Dynamic routing uses protocols that enable the devices in a network to exchange routing table information with each other. Dynamic routing is more efficient than static routing because the route table is automatically updated unless you add a time limit to the cache. The default time limit is 25 minutes but you can modify the time limit if the network has many routes that are added and deleted from the cache.

### **Devices That Do Not Use ARP**

When a network is divided into two segments, a bridge joins the segments and filters traffic to each segment based on MAC addresses. The bridge builds its own address table, which uses MAC addresses only. A device has an ARP cache that contains both IP addresses and the corresponding MAC addresses.

Passive hubs are central-connection devices that physically connect other devices in a network. They send messages out on all their ports to the devices and operate at Layer 1 but do not maintain an address table.

Layer 2 switches determine which port of a device receives a message that is sent only to that port. However, Layer 3 switches are devices that build an ARP cache (table).

### **Reverse ARP**

Reverse ARP (RARP) as defined by RFC 903 works the same way as ARP, except that the RARP request packet requests an IPaddressinstead of a MAC address. RARPoften is used by diskless workstations because this type of device has no way to store IP addresses to use when they boot. The only address that is known is the MAC address because it is burned into the hardware.

Use of RARP requires an RARP server on the same network segment as the router interface. The following figure shows how RARP works.

#### **Figure 2: Reverse ARP**

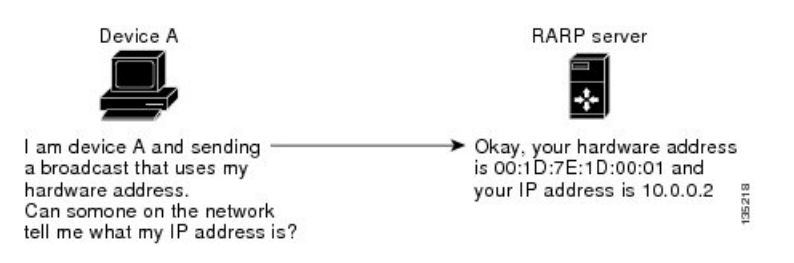

RARP has several limitations. Because of these limitations, most businesses use Dynamic Host Control Protocol (DHCP) to assign IP addresses dynamically. DHCP is cost effective and requires less maintenance than RARP. The following are the most important limitations:

- Because RARP uses hardware addresses, if the internetwork is large with many physical networks, a RARP server must be on every segment with an additional server for redundancy, maintaining two servers for every segment is costly.
- Each server must be configured with a table of static mappings between the hardware addresses and IP addresses. Maintenance of the IP addresses is difficult.
- RARP only provides IP addresses of the hosts and not subnet masks or default gateways.

### **Proxy ARP**

Proxy ARPenables a device that is physically located on one network appear to be logically part of a different physical network connected to the same device or firewall. Proxy ARP allows you to hide a device with a public IP address on a private network behind a router and still have the device appear to be on the public network in front of the router. By hiding its identity, the router accepts responsibility for routing packets to the real destination. Proxy ARP can help devices on a subnet reach remote subnets without configuring routing or a default gateway.

When devices are not in the same data link layer network but in the same IP network, they try to transmit data to each other as if they are on the local network. However, the router that separates the devices does not send a broadcast message because routers do not pass hardware-layer broadcasts and the addresses cannot be resolved.

When you enable proxy ARP on the device and it receives an ARP request, it identifies the request as a request for a system that is not on the local LAN. The device responds as if it is the remote destination for which the broadcast is addressed, with an ARP response that associates the device's MAC address with the remote destination's IP address. The local device believes that it is directly connected to the destination, while in reality its packets are being forwarded from the local subnetwork toward the destination subnetwork by their local device. By default, proxy ARP is disabled.

### **Local Proxy ARP**

You can use local proxy ARP to enable a device to respond to ARP requests for IP addresses within a subnet where normally no routing is required. When you enable local proxy ARP, ARP responds to all ARP requests for IP addresses within the subnet and forwards all traffic between hosts in the subnet. Use this feature only on subnets where hosts are intentionally prevented from communicating directly by the configuration on the device to which they are connected.

### **Gratuitous ARP**

Gratuitous ARP sends a request with an identical source IP address and a destination IP address to detect duplicate IP addresses. Cisco NX-OS supports enabling or disabling gratuitous ARP requests or ARP cache updates.

### **Glean Throttling**

If the Address Resolution Protocol (ARP) request for the next hop is not resolved when incoming IP packets are forwarded in a line card, the line card forwards the packets to the supervisor (glean throttling). The supervisor resolves the MAC address for the next hop and programs the hardware.

When an ARP request is sent, the software adds a /32 drop adjacency in the hardware to prevent the packets to the same next-hop IP address to be forwarded to the supervisor. When the ARP is resolved, the hardware entry is updated with the correct MAC address. If the ARP entry is not resolved before a timeout period, the entry is removed from the hardware.

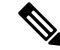

**Note** Glean throttling is supported for IPv4 and IPv6, but IPv6 link-local addresses are not supported.

### **Path MTU Discovery**

Path maximum transmission unit (MTU) discovery is a method for maximizing the use of available bandwidth in the network between the endpoints of a TCP connection. It is described in RFC 1191. Existing connections are not affected when this feature is turned on or off.

### **ICMP**

You can use the Internet Control Message Protocol (ICMP) to provide message packets that report errors and other information that is relevant to IP processing. ICMP generates error messages, such as ICMP destination unreachable messages, ICMP Echo Requests (which send a packet on a round trip between two hosts) and Echo Reply messages. ICMPalso provides many diagnostic functions and can send and redirect error packets to the host. By default, ICMP is enabled.

Some of the ICMP message types are as follows:

- Network error messages
- Network congestion messages
- Troubleshooting information

• Timeout announcements

**Note** ICMP redirects are disabled on interfaces where the local proxy ARP feature is enabled.

# <span id="page-7-0"></span>**Virtualization Support for IPv4**

IPv4 supports virtual routing and forwarding (VRF) instances.

# <span id="page-7-1"></span>**Prerequisites for IPv4**

IPv4 has the following prerequisites:

• IPv4 can only be configured on Layer 3 interfaces.

# <span id="page-7-2"></span>**Guidelines and Limitations for IPv4**

IPv4 has the following configuration guidelines and limitations:

- You can configure a secondary IP address only after you configure the primary IP address.
- Local proxy ARP is not supported for an interface with more than one HSRP group that belongs to multiple subnets.

# <span id="page-7-3"></span>**Default Settings**

The table below lists the default settings for IP parameters.

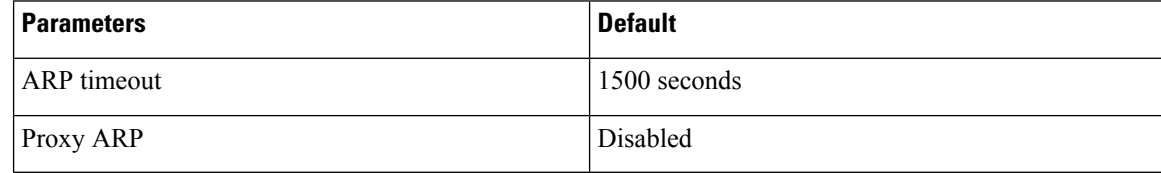

# <span id="page-7-4"></span>**Configuring IPv4**

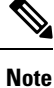

If you are familiar with the Cisco IOS CLI, be aware that the Cisco NX-OS commands for this feature might differ from the Cisco IOS commands that you would use.

# **Configuring IPv4 Addressing**

You can assign a primary IP address for a network interface.

#### **Procedure**

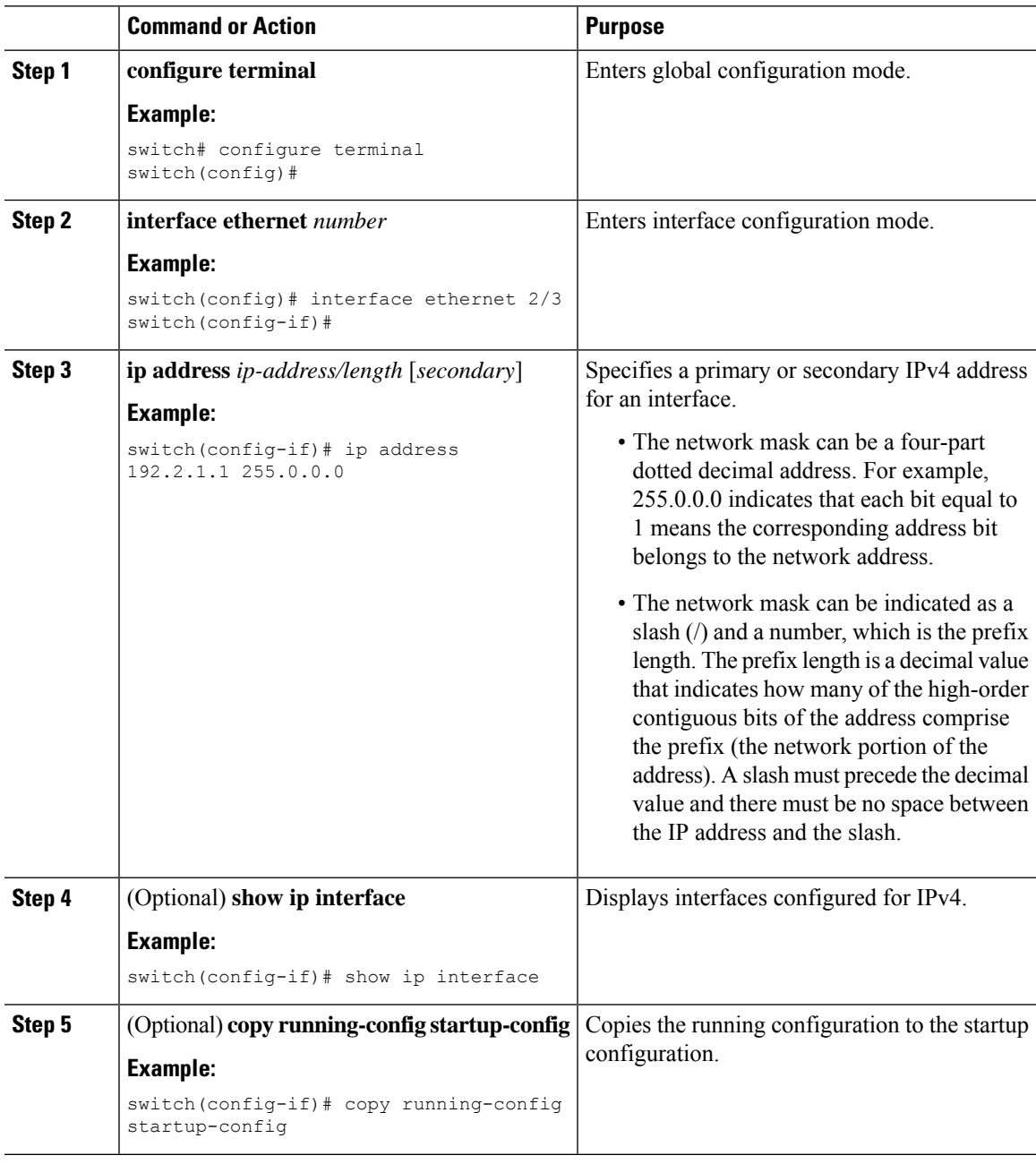

# **Configuring Multiple IP Addresses**

You can only add secondary IP addresses after you configure primary IP addresses.

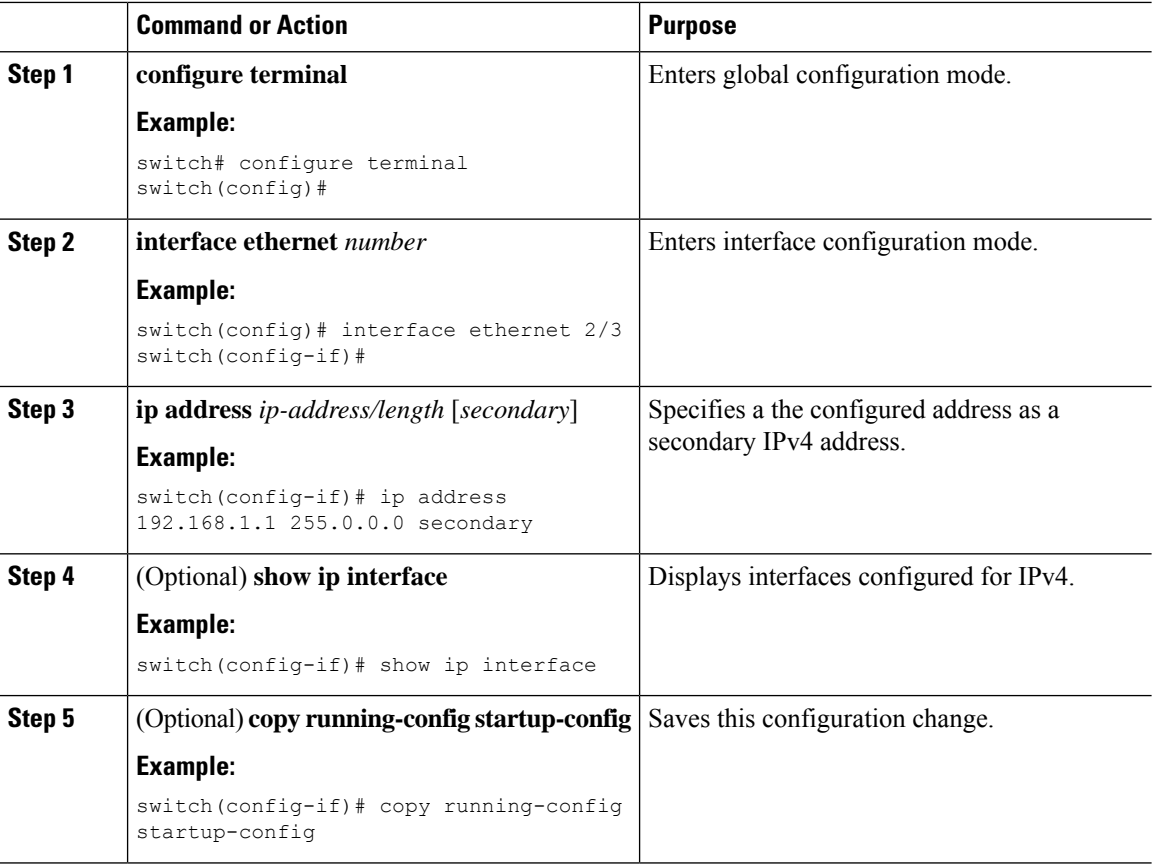

#### **Procedure**

### **Configuring Max-Host Routing Mode**

By default, Cisco NX-OS programs routes in a hierarchical fashion (with fabric modules that are configured to be in mode 4 and line card modules that are configured to be in mode 3), which allows for longest prefix match (LPM) and host scale on the device.

You can modify the default LPM and host scale to program more hosts in the system, as might be required when the node is positioned as a Layer-2 to Layer-3 boundary node.

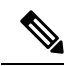

If you want to further scale the entries in the LPM table, see the Configuring [Nonhierarchical](#page-10-0) Routing Mode (Cisco Nexus 9500 Platform [Switches](#page-10-0) Only) section to configure the device to program all the Layer 3 IPv4 and IPv6 routes on the line cards and none of the routes on the fabric modules. **Note**

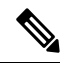

**Note** This configuration impacts both the IPv4 and IPv6 address families.

For the max-host routing mode scale numbers, refer to the Cisco Nexus 9000 Series NX-OS Verified Scalability [Guide](https://www.cisco.com/c/en/us/td/docs/switches/datacenter/nexus9000/sw/7-x/scalability/guide_703I21/b_Cisco_Nexus_9000_Series_NX-OS_Verified_Scalability_Guide_703I21.html). **Note**

#### **Procedure**

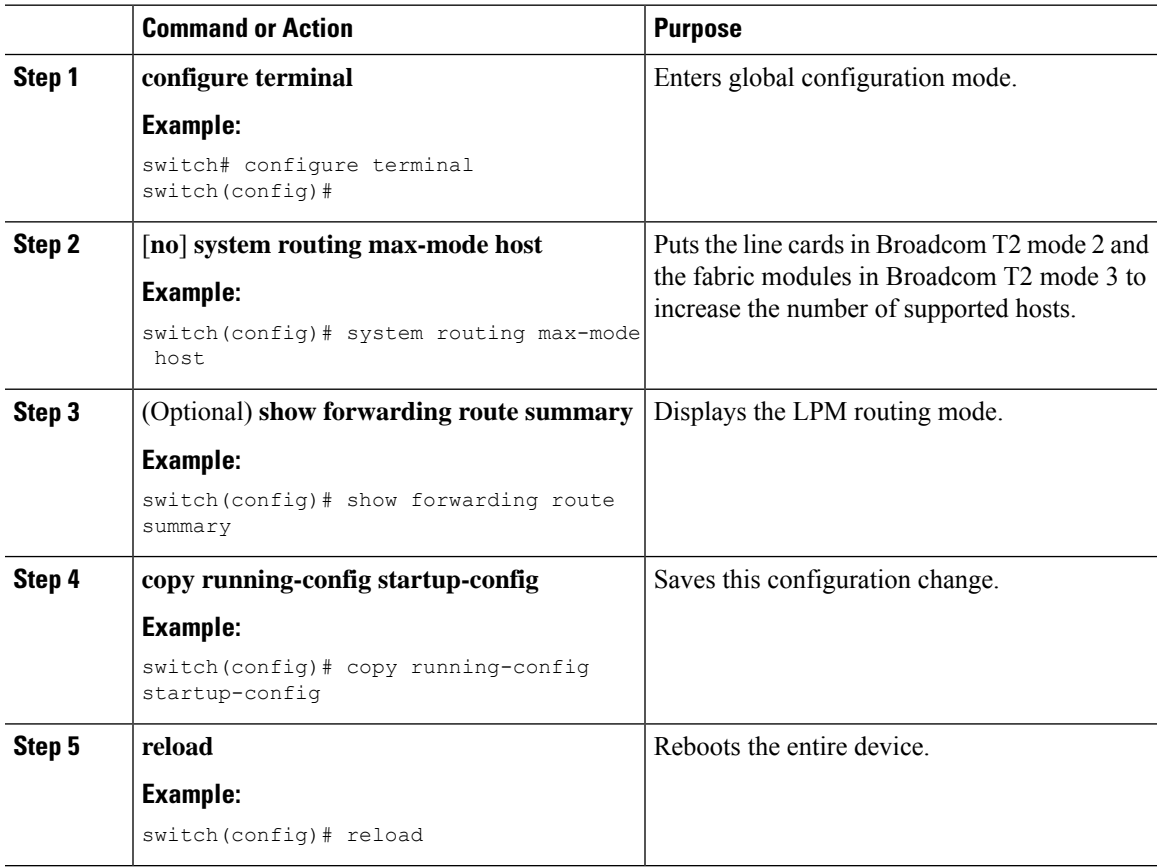

### <span id="page-10-0"></span>**Configuring Nonhierarchical Routing Mode (Cisco Nexus 9500 Platform Switches Only)**

If the host scale is small (as in a pure Layer 3 deployment), we recommend programming the longest prefix match (LPM) routes in the line cards to improve convergence performance. Doing so programs routes and hosts in the line cards and does not program any routes in the fabric modules.

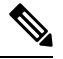

**Note** This configuration impacts both the IPv4 and IPv6 address families.

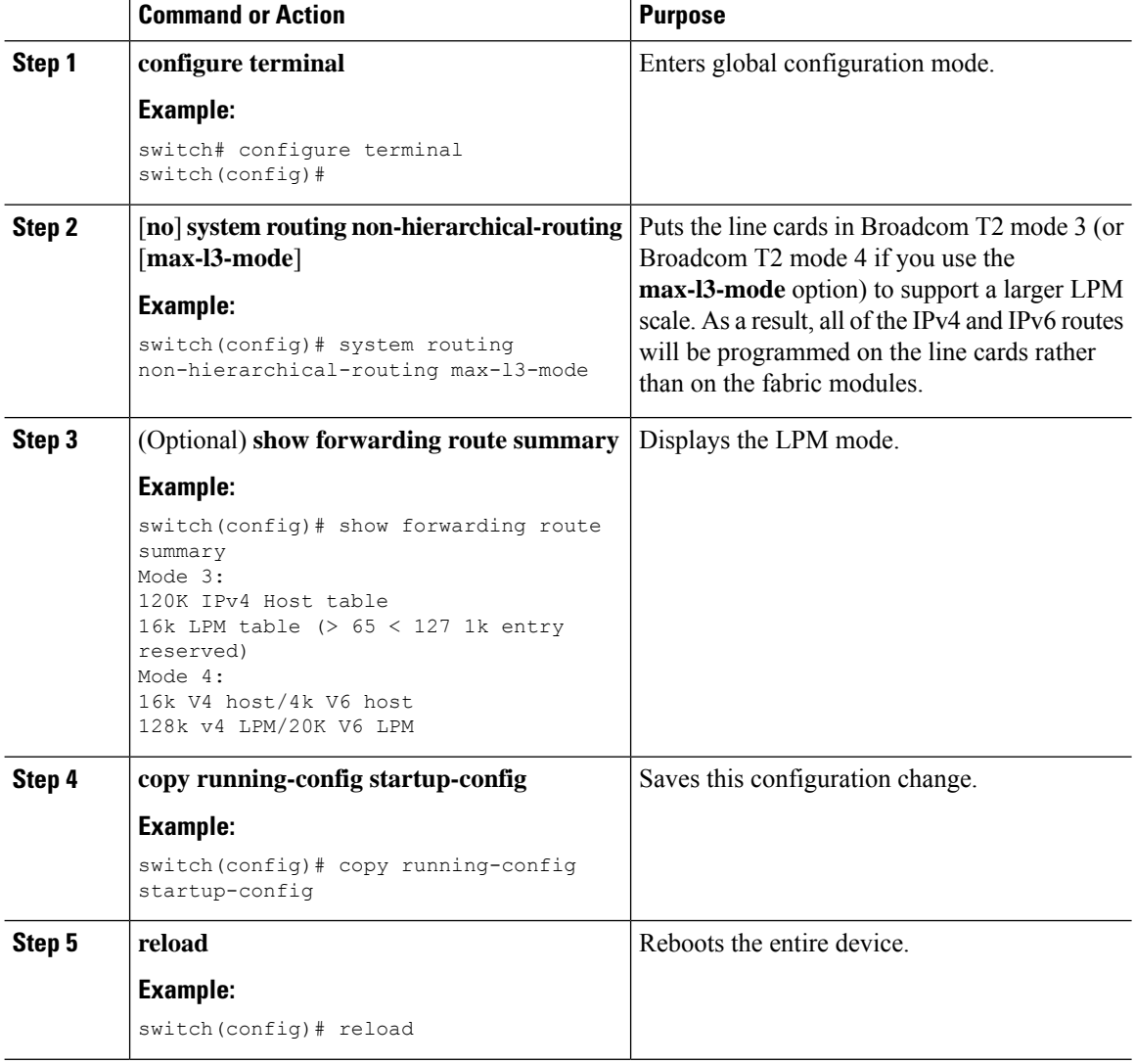

#### **Procedure**

### **Configuring 64-Bit ALPM Routing Mode (Cisco Nexus 9500 Platform Switches Only)**

You can use the 64-bit algorithmic longest prefix match (ALPM) feature to manage IPv4 and IPv6 route table entries. In 64-bit ALPM routing mode, the device can store more route entries. In this mode, you can program one of the following:

- 80,000 IPv6 entries and no IPv4 entries
- No IPv6 entries and 128,000 IPv4 entries
- *x* IPv6 entries and y IPv4 entries, where  $2x + y \le 128,000$

 $\label{eq:1} \bigotimes_{\mathbb{Z}} \mathbb{Z}_{\mathbb{Z}}$ **Note** This configuration impacts both the IPv4 and IPv6 address families.

 $\mathscr{D}$ 

For the 64-bit ALPM routing mode scale numbers, see the Cisco Nexus 9000 Series NX-OS Verified Scalability [Guide](https://www.cisco.com/c/en/us/td/docs/switches/datacenter/nexus9000/sw/7-x/scalability/guide_703I21/b_Cisco_Nexus_9000_Series_NX-OS_Verified_Scalability_Guide_703I21.html). **Note**

#### **Procedure**

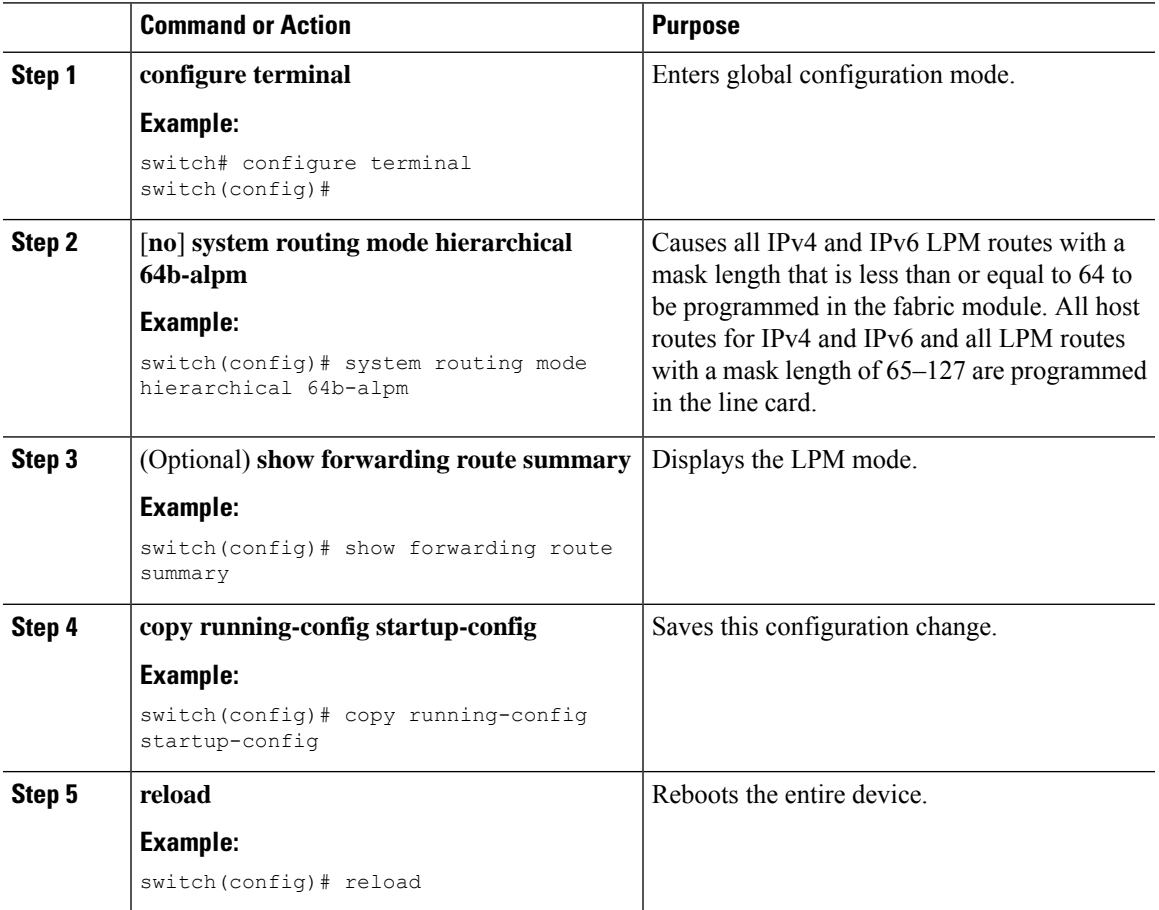

### **Configuring ALPM Routing Mode (Cisco Nexus 9300 Platform Switches Only)**

You can configure Cisco Nexus 9300 platform switches to support more LPM route entries.

**Note** This configuration impacts both the IPv4 and IPv6 address families.

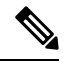

**Note** For ALPM routing mode scale numbers, see the Cisco Nexus 9000 Series NX-OS Verified [Scalability](https://www.cisco.com/c/en/us/support/switches/nexus-9000-series-switches/products-installation-and-configuration-guides-list.html) Guide.

#### **Procedure**

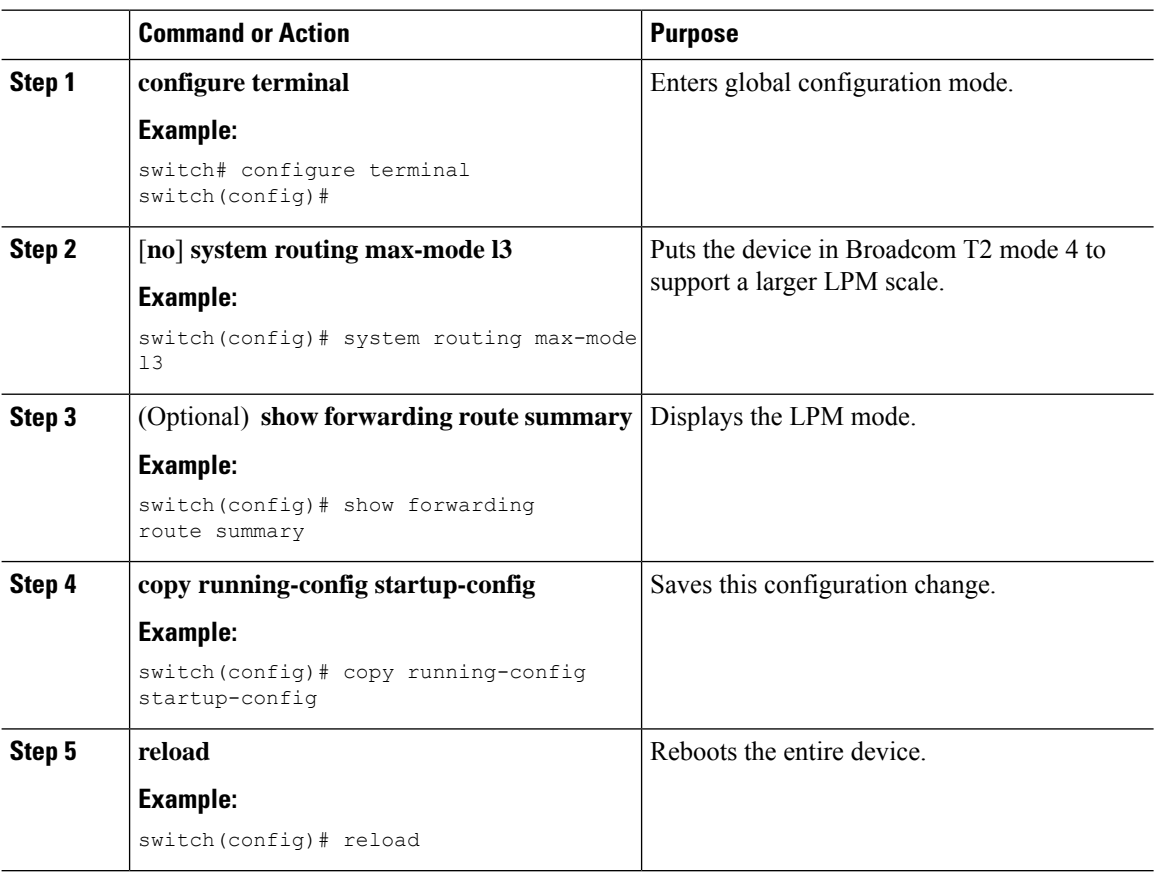

### **Configuring LPMHeavyRoutingMode (CiscoNexus 9200 and 9300-EXPlatform Switches and 9732C-EX Line Card Only)**

Beginning with Cisco NX-OS Release 7.0(3)I4(4), you can configure LPM heavy routing mode in order to support more LPM route entries. Only the Cisco Nexus 9200 and 9300-EX platform switches and the Cisco Nexus 9508 switch with an 9732C-EX line card support this routing mode.

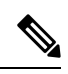

**Note** This configuration impacts both the IPv4 and IPv6 address families.

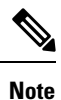

For LPM heavy routing mode scale numbers, see the Cisco Nexus 9000 Series NX-OS Verified [Scalability](https://www.cisco.com/c/en/us/support/switches/nexus-9000-series-switches/products-installation-and-configuration-guides-list.html) [Guide.](https://www.cisco.com/c/en/us/support/switches/nexus-9000-series-switches/products-installation-and-configuration-guides-list.html)

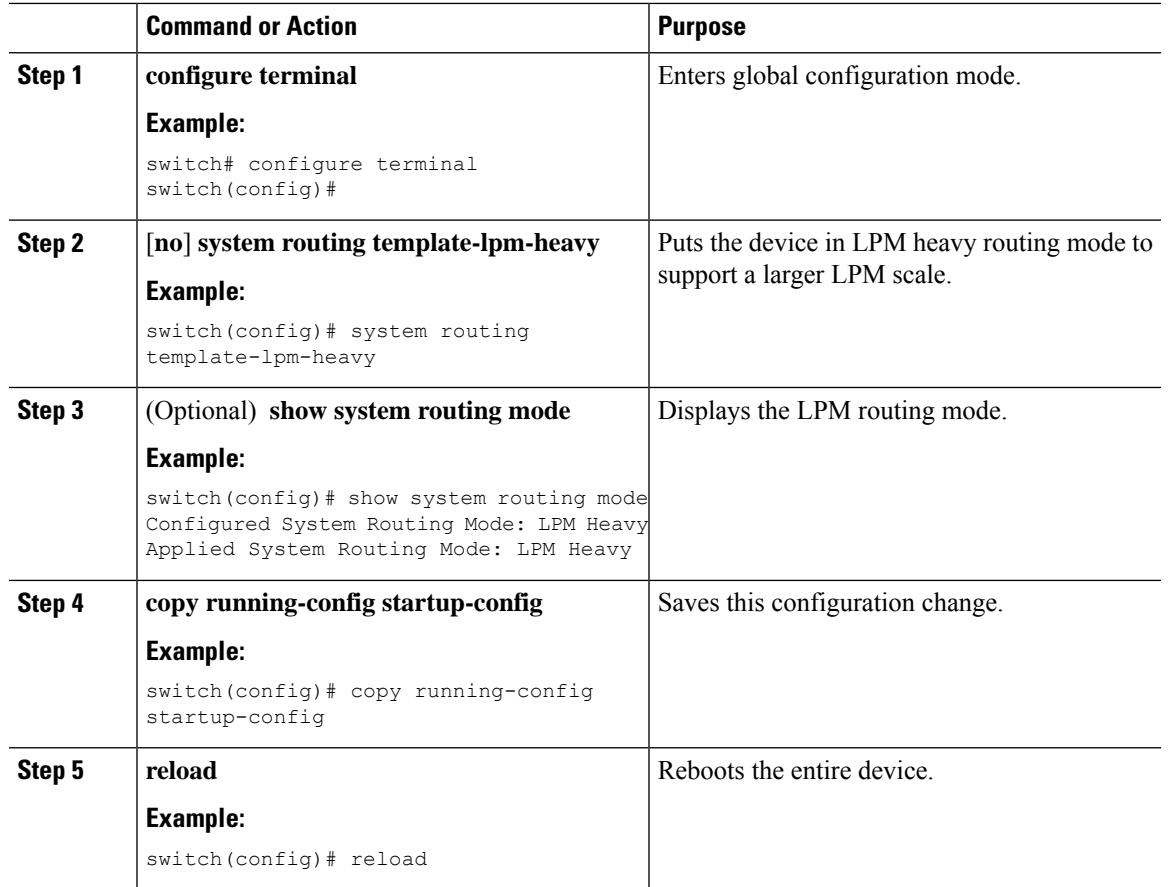

#### **Procedure**

### **Configuring LPM Internet-Peering Routing Mode**

Beginning with Cisco NX-OS Release 7.0(3)I6(1), you can configure LPM Internet-peering routing mode in order to support IPv4 and IPv6 LPM Internet route entries. This mode supports dynamic Trie (tree bit lookup) for IPv4 prefixes (with a prefix length up to /32) and IPv6 prefixes (with a prefix length up to /83).

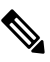

**Note** This configuration impacts both the IPv4 and IPv6 address families.

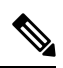

**Note**

For LPM Internet-peering routing mode scale numbers, see the Cisco Nexus 9000 Series NX-OS [Verified](https://www.cisco.com/c/en/us/support/switches/nexus-9000-series-switches/products-installation-and-configuration-guides-list.html) [Scalability](https://www.cisco.com/c/en/us/support/switches/nexus-9000-series-switches/products-installation-and-configuration-guides-list.html) Guide.

#### **Procedure**

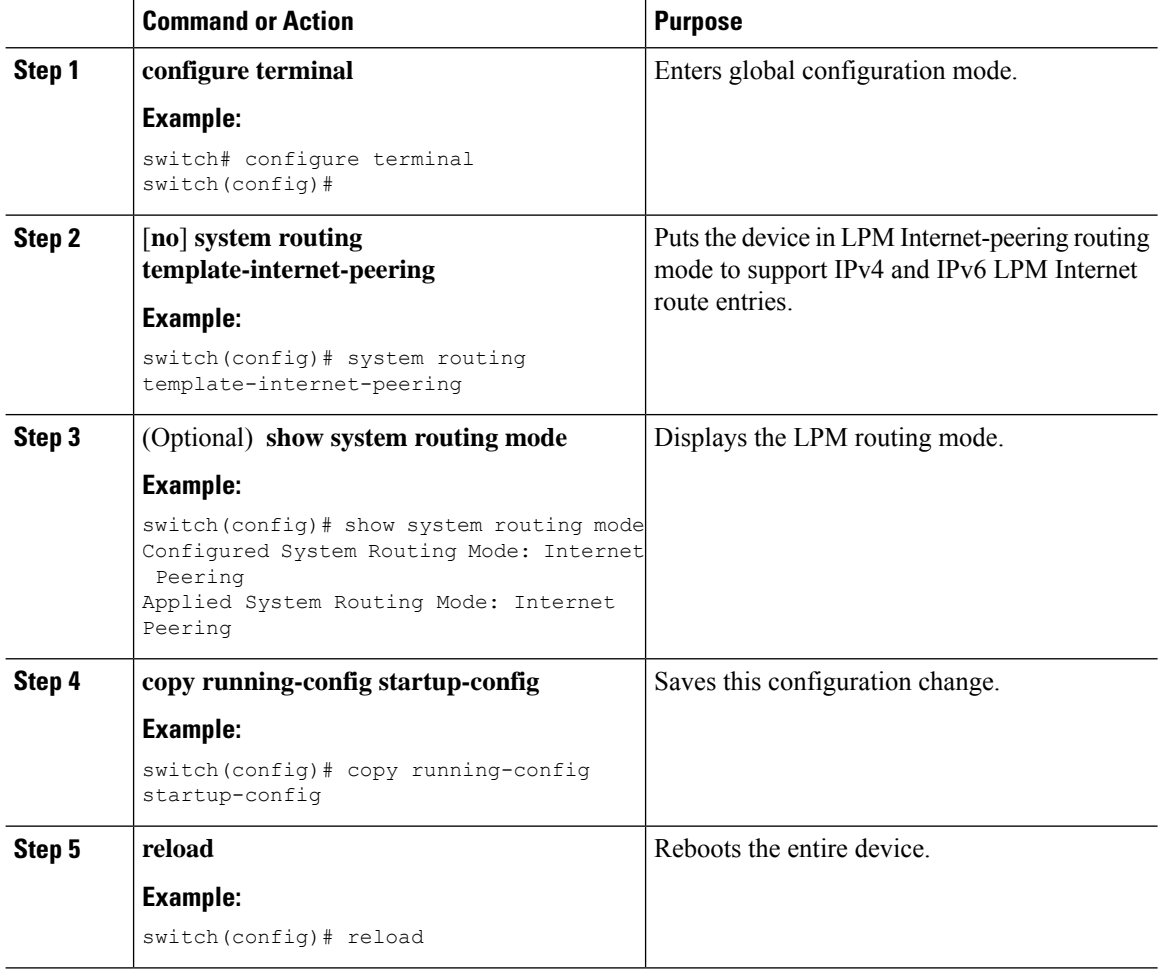

### **Additional Configuration for LPM Internet-Peering Routing Mode**

When you deploy a Cisco Nexus switch in LPM Internet-peering routing mode in a large-scale routing environment or for routes with an increased number of next hops, you need to increase the memory limits for IPv4 under the VDC resource template.

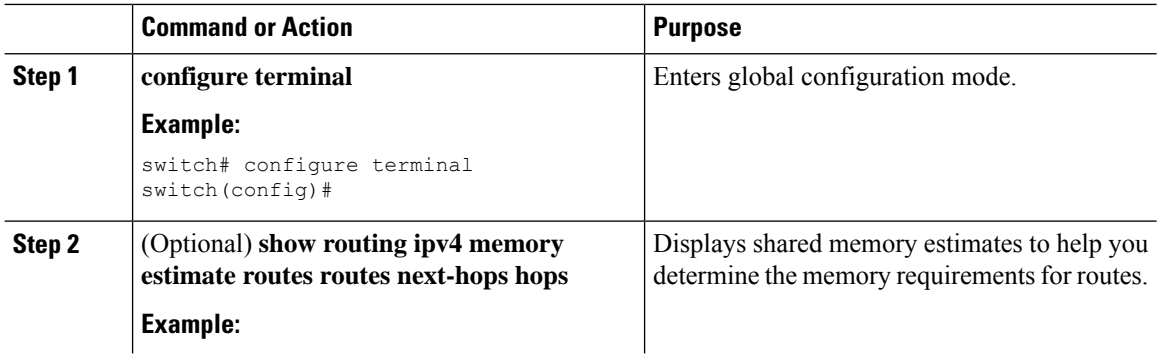

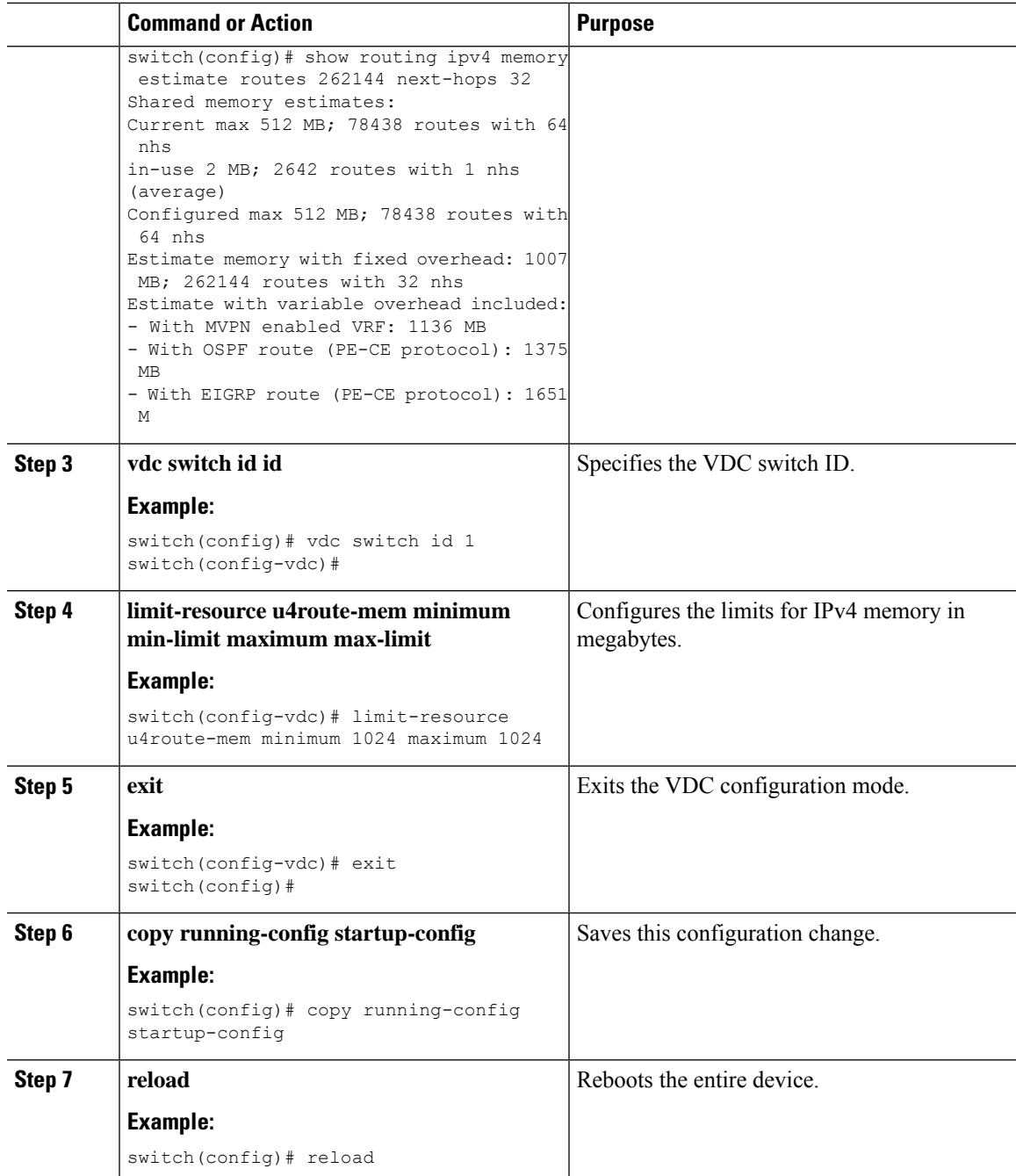

## **Configuring LPM Dual-Host Routing Mode (Cisco Nexus 9200 and 9300-EX Platform Switches)**

Beginning with Cisco NX-OS Release 7.0(3)I5(1), you can configure LPM dual-host routing mode in order to increase the ARP/ND scale to double the default mode value. Only the Cisco Nexus 9200 and 9300-EX platform switches support this routing mode.

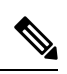

**Note** Ensure that the **system routing template-dual-stack-host-scale** profile is not used with BGW.

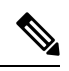

**Note** This configuration impacts both the IPv4 and IPv6 address families.

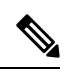

**Note** For LPM dual-host routing mode scale numbers, see the .

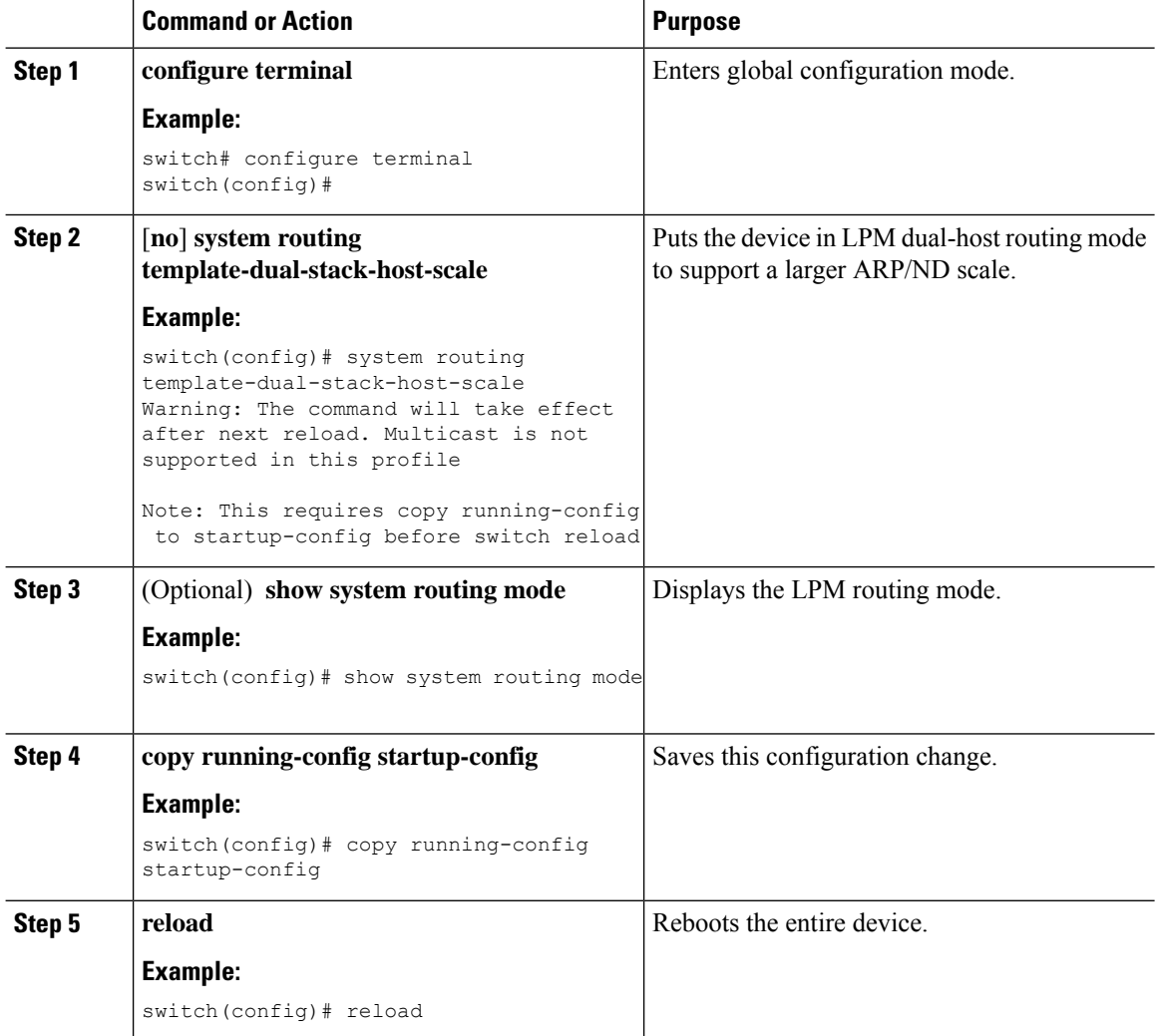

# **Configuring a Static ARP Entry**

You can configure a static ARP entry on the device to map IP addresses to MAC hardware addresses, including static multicast MAC addresses.

#### **Procedure**

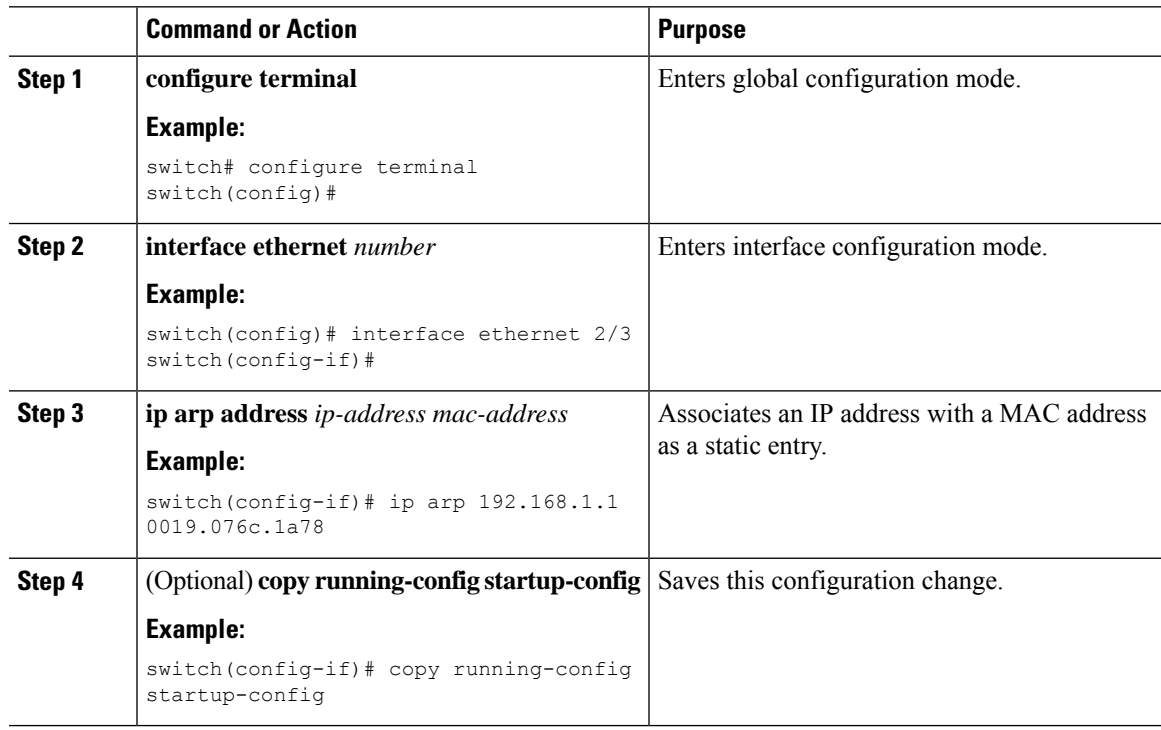

### **Configuring Proxy ARP**

Configure proxy ARP on the device to determine the media addresses of hosts on other networks or subnets.

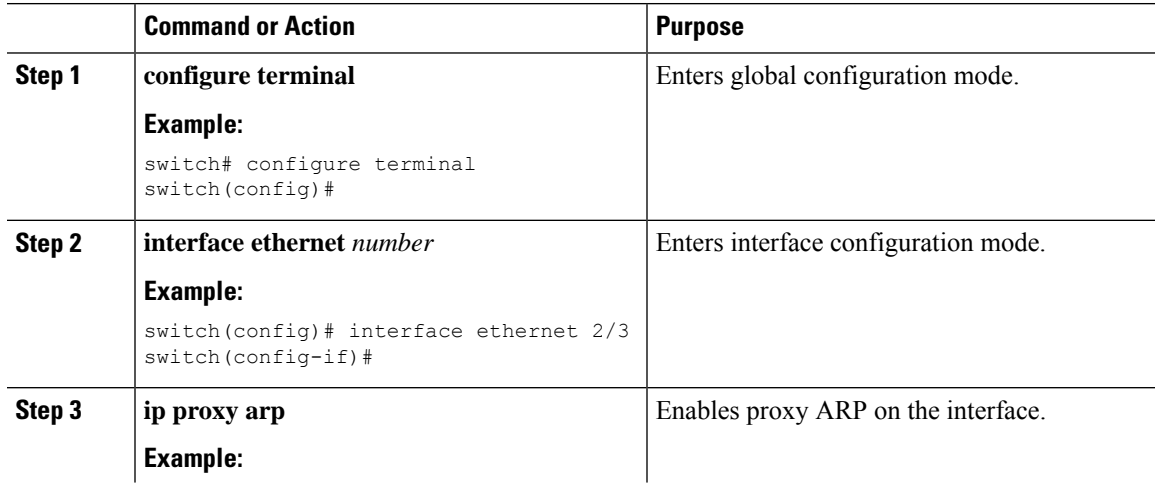

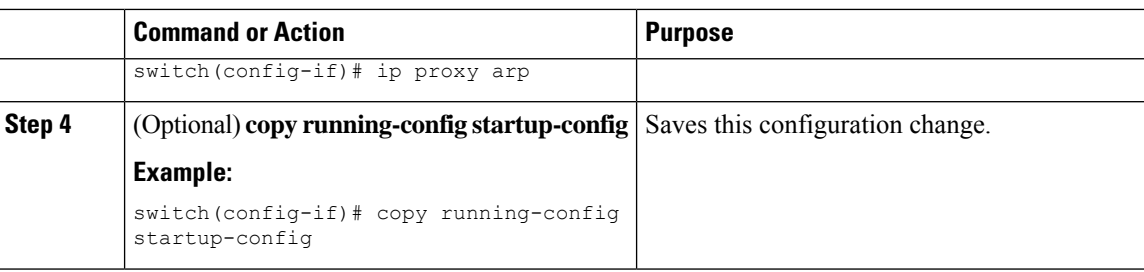

### **Configuring Local Proxy ARP on Ethernet Interfaces**

You can configure local proxy ARP on Ethernet interfaces.

#### **Procedure**

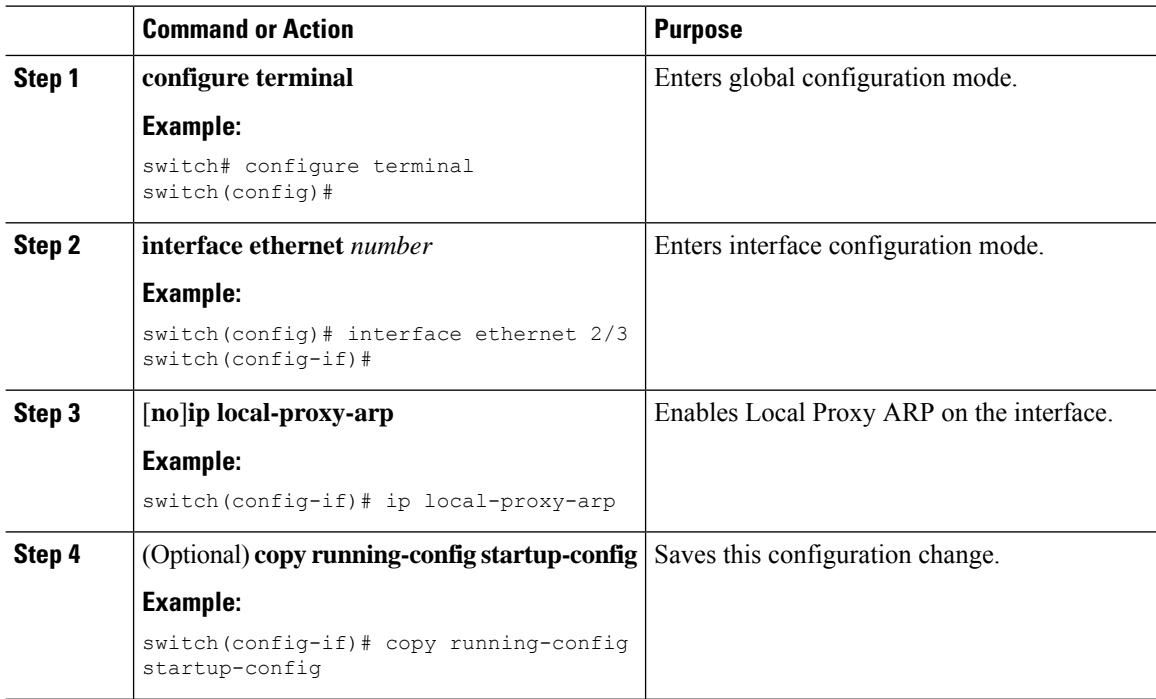

### **Configuring Local Proxy ARP on SVIs**

You can configure local proxy ARP on SVIs, and beginning with Cisco NX-OS Release 7.0(3)I7(1), you can suppress ARP broadcasts on corresponding VLANs.

#### **Before you begin**

If you are planning to suppress ARP broadcasts, configure the double-wide ACL TCAM region size for ARP/Layer 2 Ethertype using the hardware access-list tcam region arp-ether 256 double-wide command, save the configuration, and reload the switch. (For more information, see the [Configuring](https://www.cisco.com/c/en/us/td/docs/switches/datacenter/nexus9000/sw/7-x/security/configuration/guide/b_Cisco_Nexus_9000_Series_NX-OS_Security_Configuration_Guide_7x/b_Cisco_Nexus_9000_Series_NX-OS_Security_Configuration_Guide_7x_chapter_01001.html#task_05981BEEC92441AF9F4BBC5E097B51CE) ACL TCAM Region [Sizes](https://www.cisco.com/c/en/us/td/docs/switches/datacenter/nexus9000/sw/7-x/security/configuration/guide/b_Cisco_Nexus_9000_Series_NX-OS_Security_Configuration_Guide_7x/b_Cisco_Nexus_9000_Series_NX-OS_Security_Configuration_Guide_7x_chapter_01001.html#task_05981BEEC92441AF9F4BBC5E097B51CE) section in the Cisco Nexus 9000 Series NX-OS Security [Configuration](https://www.cisco.com/c/en/us/td/docs/switches/datacenter/nexus9000/sw/7-x/security/configuration/guide/b_Cisco_Nexus_9000_Series_NX-OS_Security_Configuration_Guide_7x.html) Guide.)

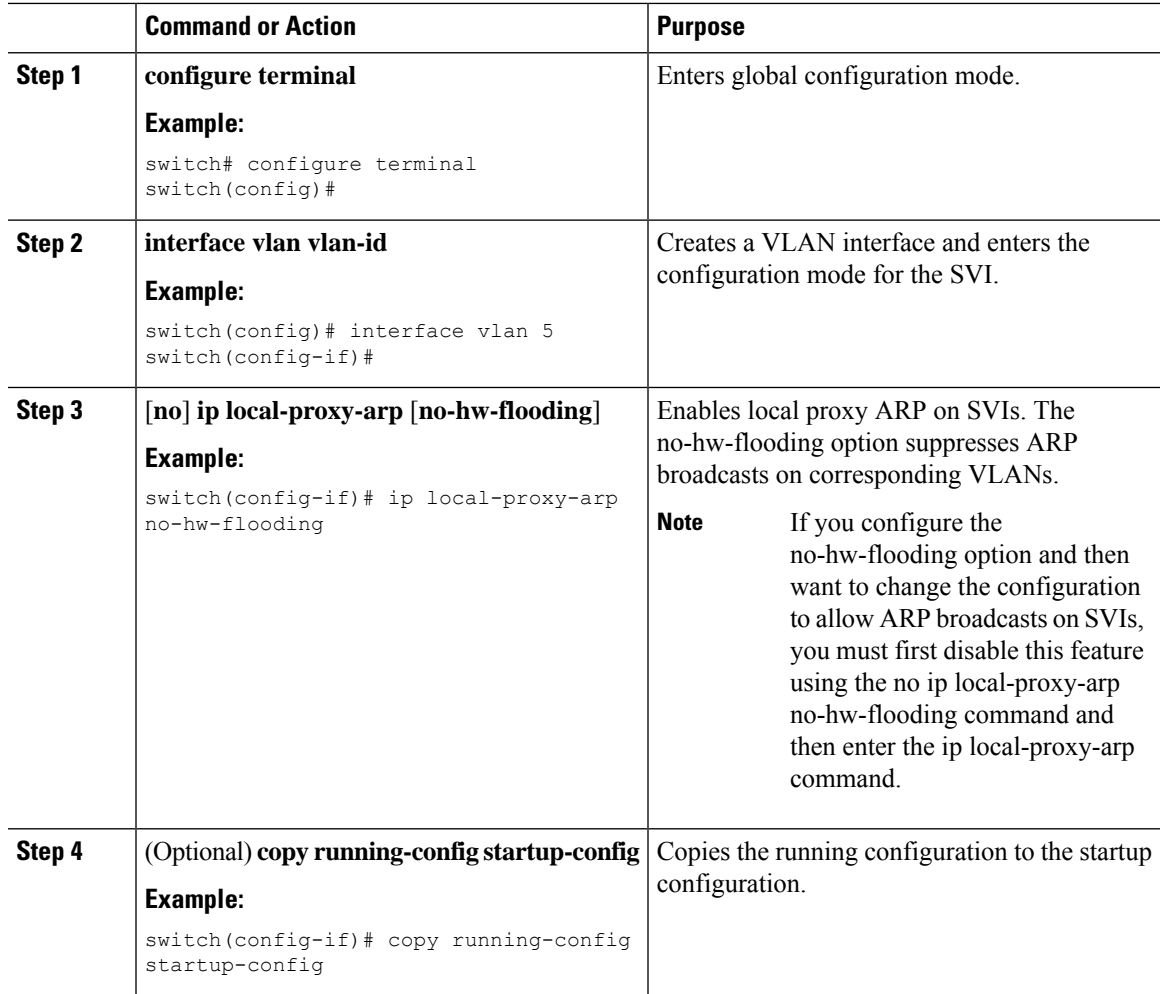

#### **Procedure**

# **Configuring Gratuitous ARP**

I

You can configure gratuitous ARP on an interface.

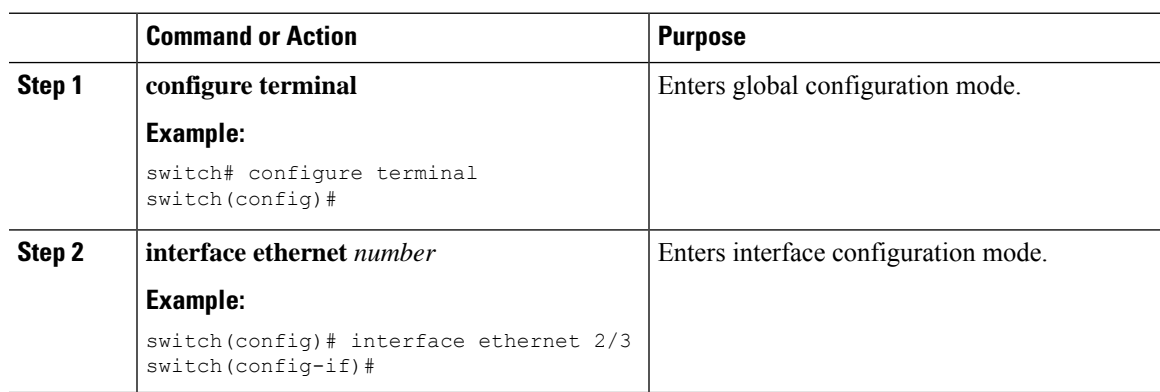

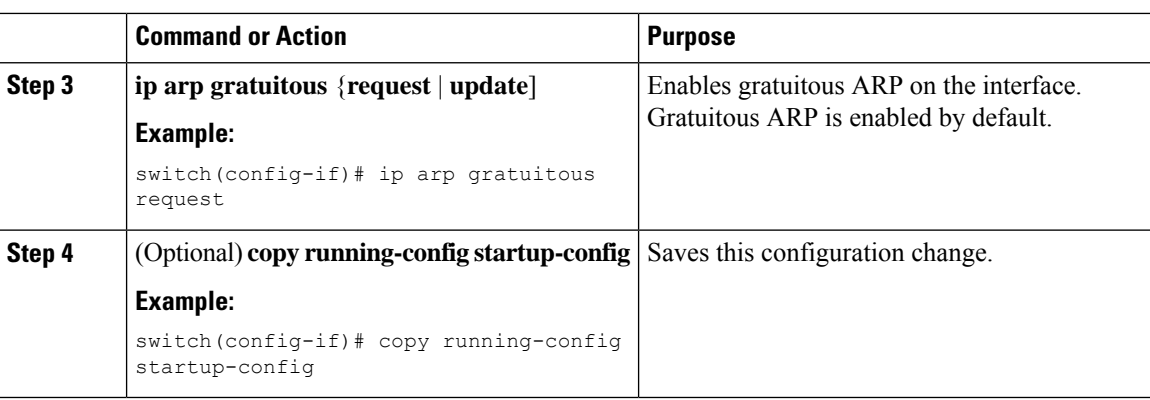

### **Configuring Path MTU Discovery**

You can configure path MTU discovery.

#### **Procedure**

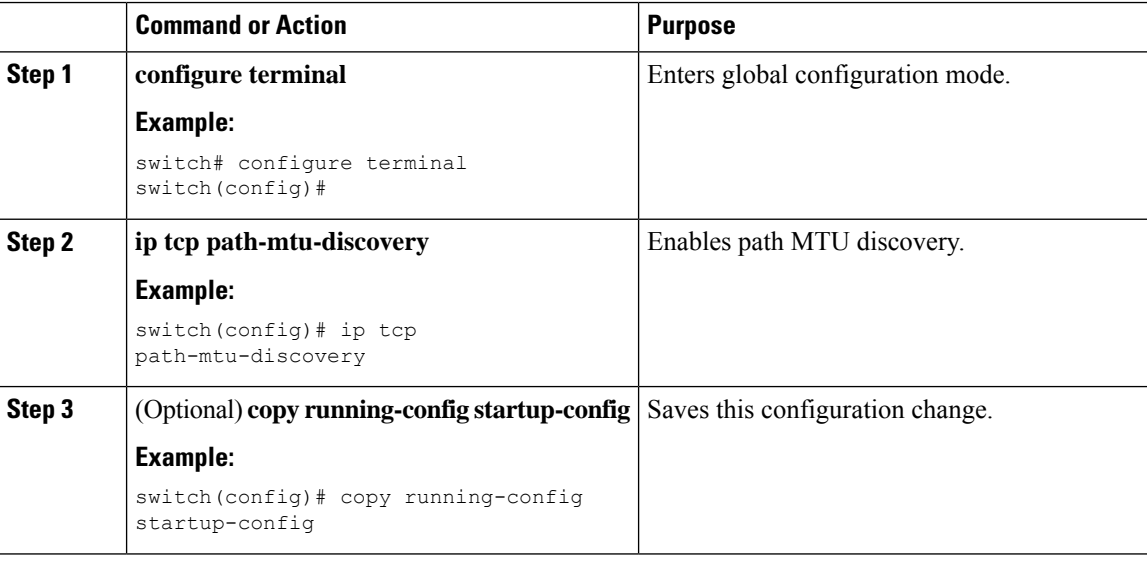

### **Configuring IP Directed Broadcasts**

An IP directed broadcast is an IP packet whose destination address is a valid broadcast address for some IP subnet, but which originates from a node that is not itself part of that destination subnet.

A devices that is not directly connected to its destination subnet forwards an IP directed broadcast in the same way it forwards unicast IP packets destined to a host on that subnet. When a directed broadcast packet reaches a device that is directly connected to its destination subnet, that packet is broadcast on the destination subnet. The destination address in the IP header of the packet is rewritten to the configured IP broadcast address for the subnet, and the packet is sent as a link-layer broadcast.

If directed broadcast is enabled for an interface, incoming IPpackets whose addressesidentify them as directed broadcasts intended for the subnet to which that interface is attached are broadcasted on that subnet. You can Ш

optionally filter those broadcasts through an IP access list such that only those packets that pass through the access list are broadcasted on the subnet.

To enable IP directed broadcasts, use the following command in the interface configuration mode:

#### **Procedure**

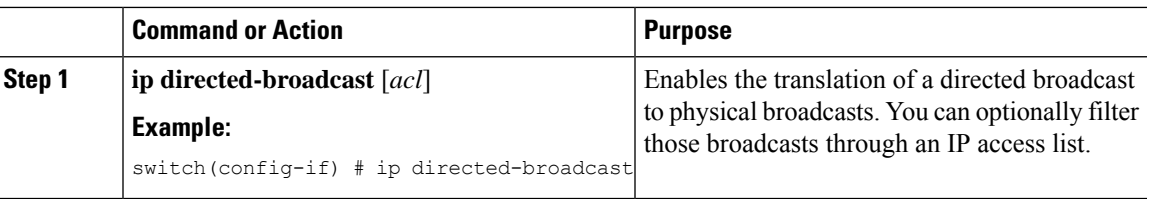

### **Configuring IP Glean Throttling**

We recommend that you configure IP glean throttling to filter the unnecessary glean packets that are sent to the supervisor for ARP resolution for the next hops that are not reachable or do not exist. IP glean throttling boosts software performance and helps to manage traffic more efficiently.

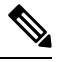

**Note** Glean throttling is supported for IPv4 and IPv6, but IPv6 link-local addresses are not supported.

#### **Procedure**

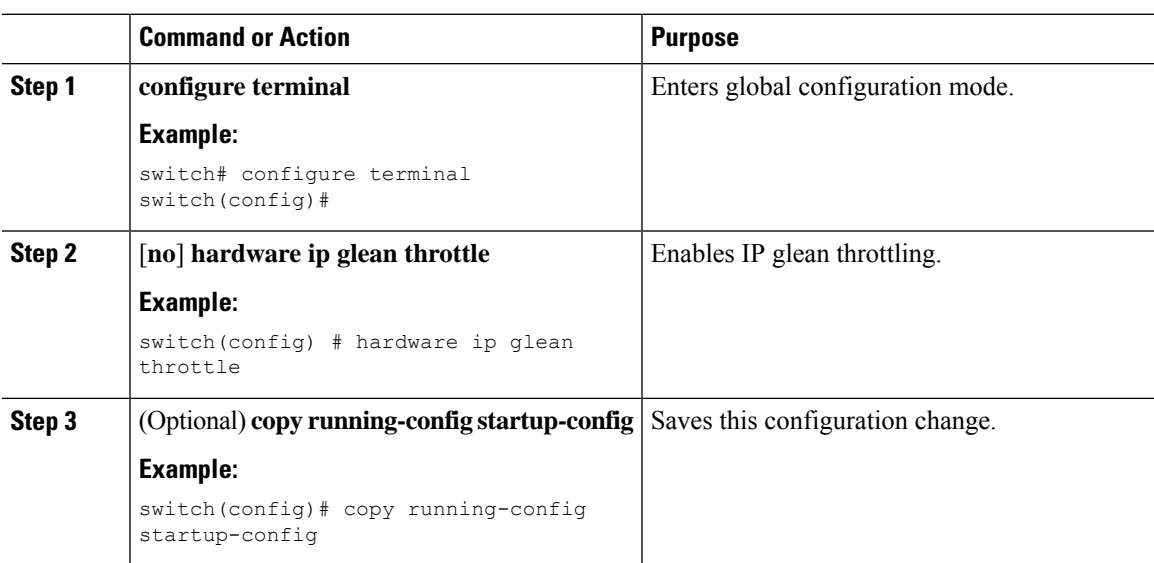

### **Configuring the Hardware IP Glean Throttle Maximum**

You can limit the maximum number of drop adjacencies that are installed in the Forwarding Information Base (FIB).

I

#### **Procedure**

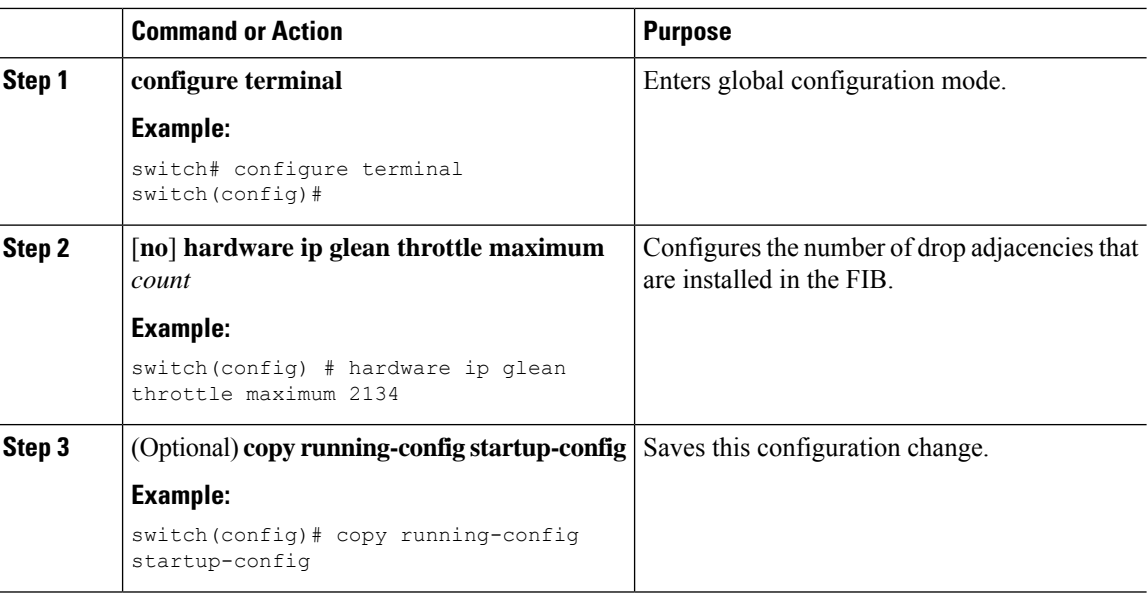

### **Configuring the Hardware IP Glean Throttle Timeout**

You can configure a timeout for the installed drop adjacencies to remain in the FIB.

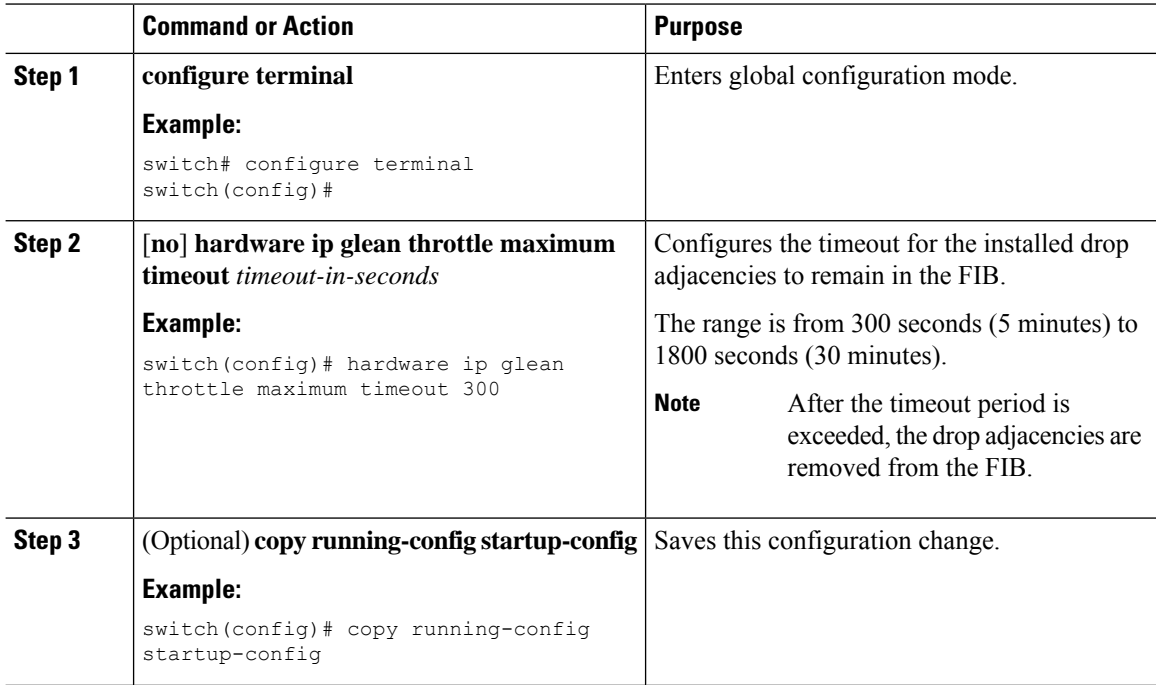

Ш

### **Configuring the Interface IP Address for the ICMP Source IP Field**

You can configure an interface IP address for the ICMP source IP field to handle ICMP error messages.

#### **Procedure**

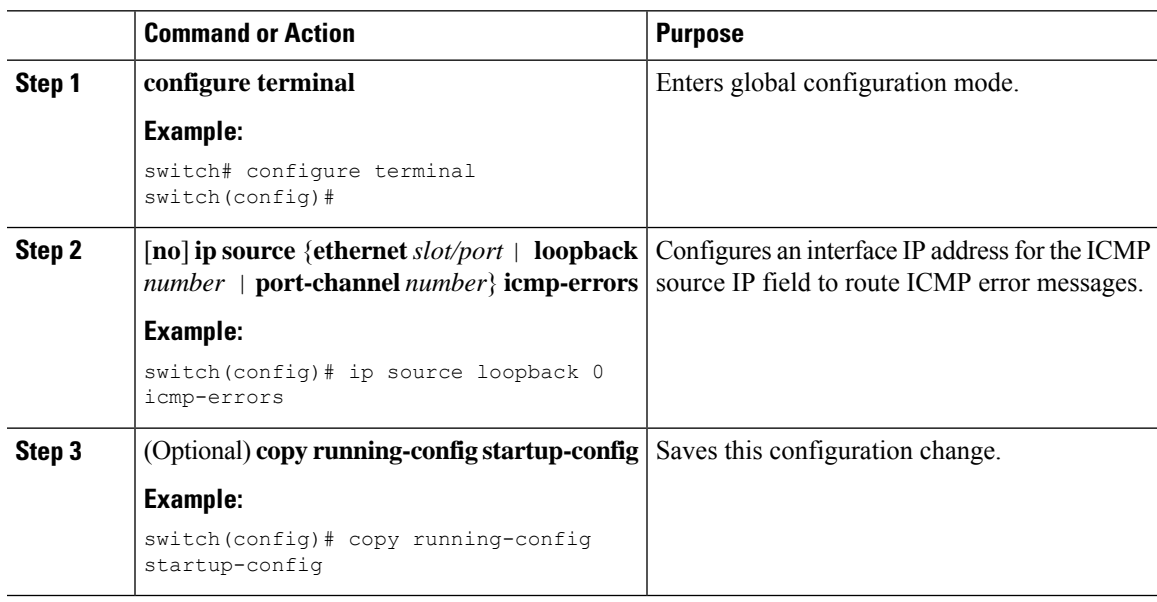

### **Configuring Logging for Software Forwarding of IP Packets**

You can configure the logging conditions for IP packets that are forwarded by the NX-OS software. The conditions consist of the following:

- A minimum number of packets (the size)
- An optional period of time (the logging interval)

You can configure the logging conditions for IP packets that are forwarded by the NX-OS software. The conditions consist of the following:

The logging conditions create the packet per second (pps) threshold. When traffic meets or exceeds the conditions, NX-OS logs a console message. For example:

2019 jul 31 15:28:31 switch-1 %\$ VDC-1 %\$ %USER-3-SYSTEM\_MSG: Packets per second exceeded the configured threshold 40, current PPS: 1262 - netstack

This feature is supported on Cisco Nexus 9300 and Cisco Nexus 9500 Series switches.

You can set the conditions for forwarded packets through the **ip pps threshold unicast-forward** command. To disable the feature, use **no ip pps threshold unicast-forward**.

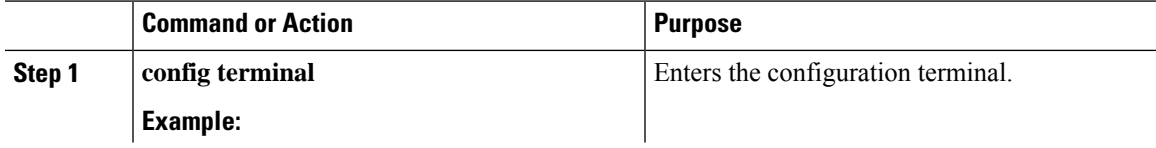

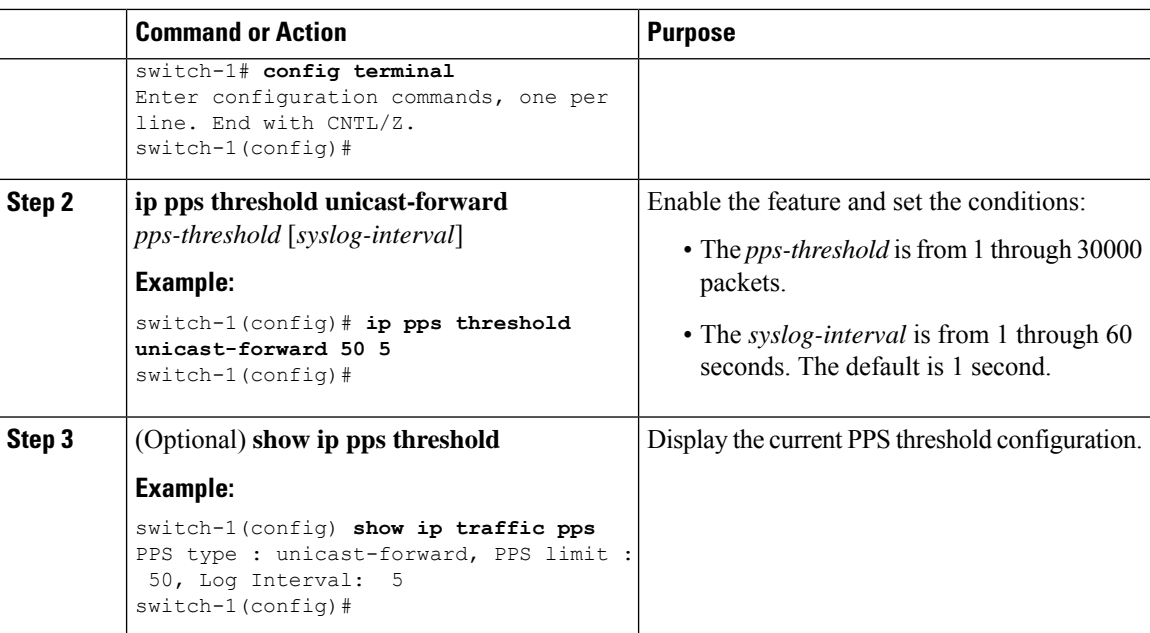

#### **Example**

This example shows how to configure a console message if the number of packets that get forwarded for a specific flow exceeds the configured packet count and a logging interval of 4000 packets every 2 seconds:

```
switch-1# configure terminal
switch-1(config)# ip pps threshold unicast-forward 4000 2
switch-1(config)# copy running-config startup-config
```
# <span id="page-25-0"></span>**Verifying the IPv4 Configuration**

To display the IPv4 configuration information, perform one of the following tasks:

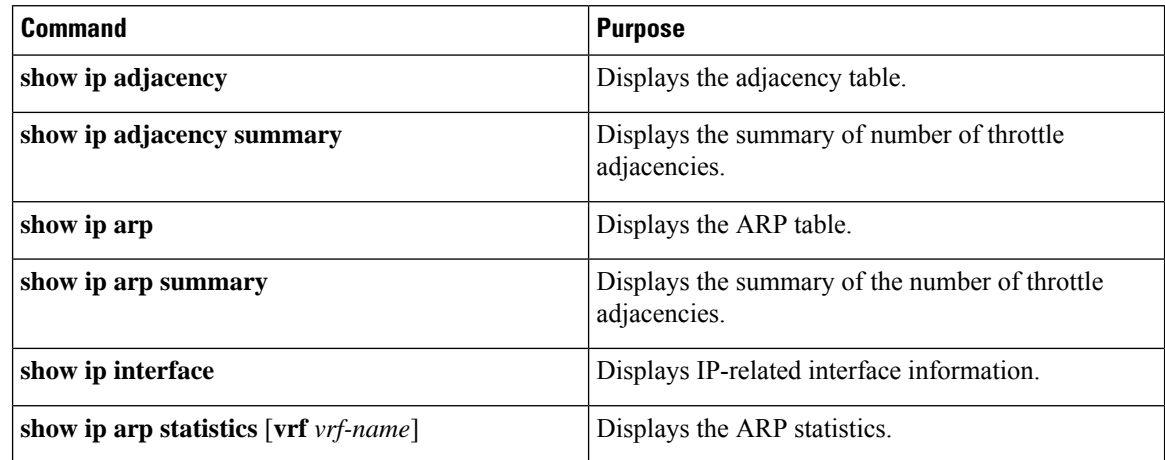

I

# <span id="page-26-0"></span>**Additional References**

## **Related Documents for IPv4**

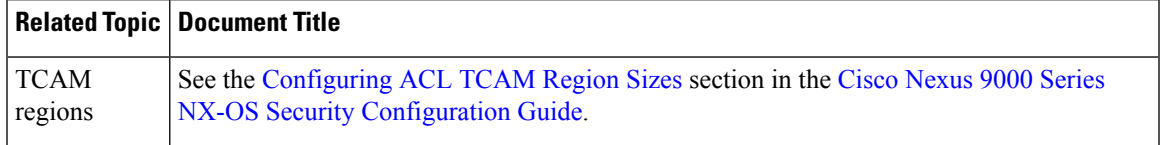

 $\mathbf I$